# **GRAFICI PARTE 2 ISTOGRAMMI**

# **AISF - COMITATO LOCALE DI PERUGIA**

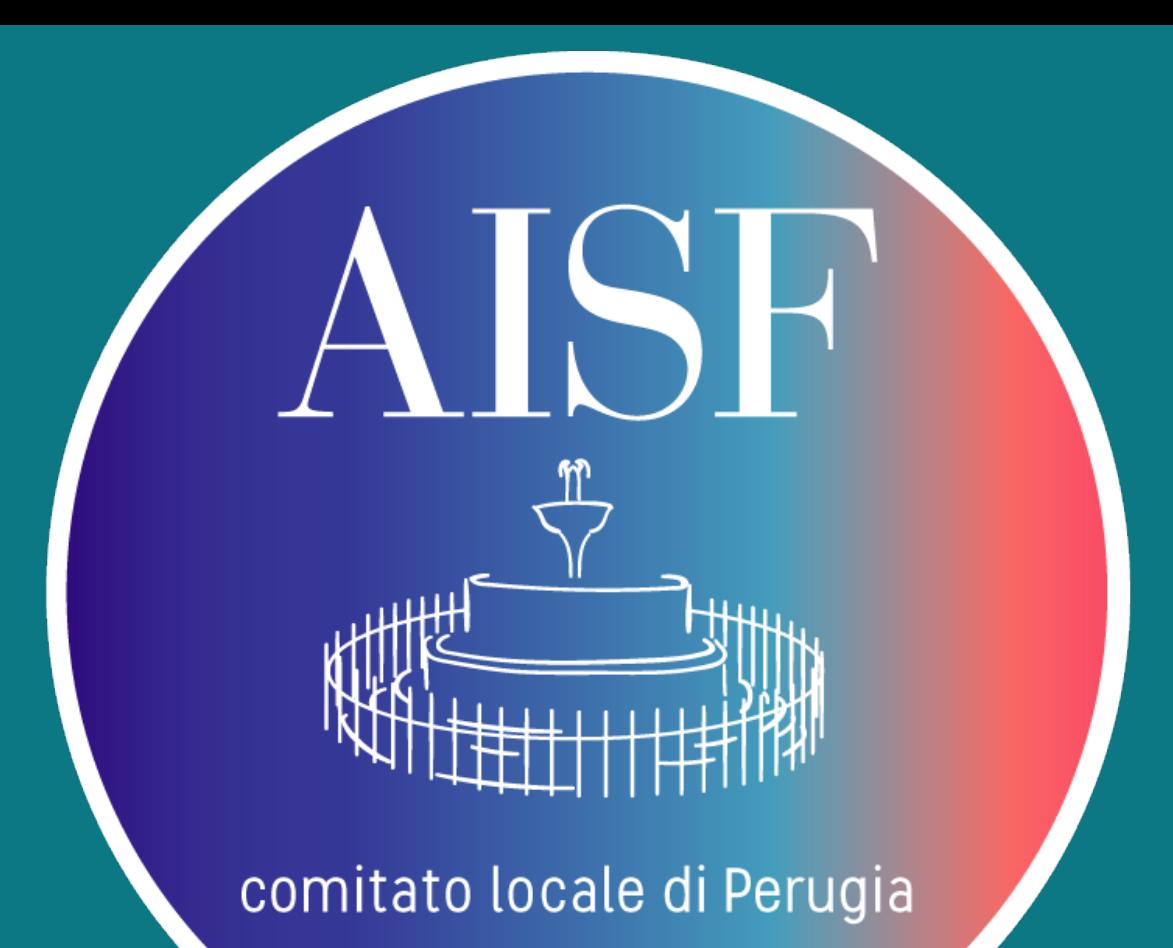

## ▸ **Recap della lezione 1**

- ‣ **Root è un pacchetto software fornito dal Cern, contenente una serie di funzioni raggruppate in Classi (TGraph, TGraphErrors, TCanvas,…….)**
- ‣ **Ogni classe ha una serie di funzioni corrispondenti chiamate in termini informatici: Metodi della classe.**
- ‣ **se vogliamo ad esempio creare un IStogramma si dovrà creare un file (chiamato Oggetto) appartenente alla classe corrispondente. Nel nostro caso TH1**

## ‣ **Rivediamo l'estetica del grafico con errori**

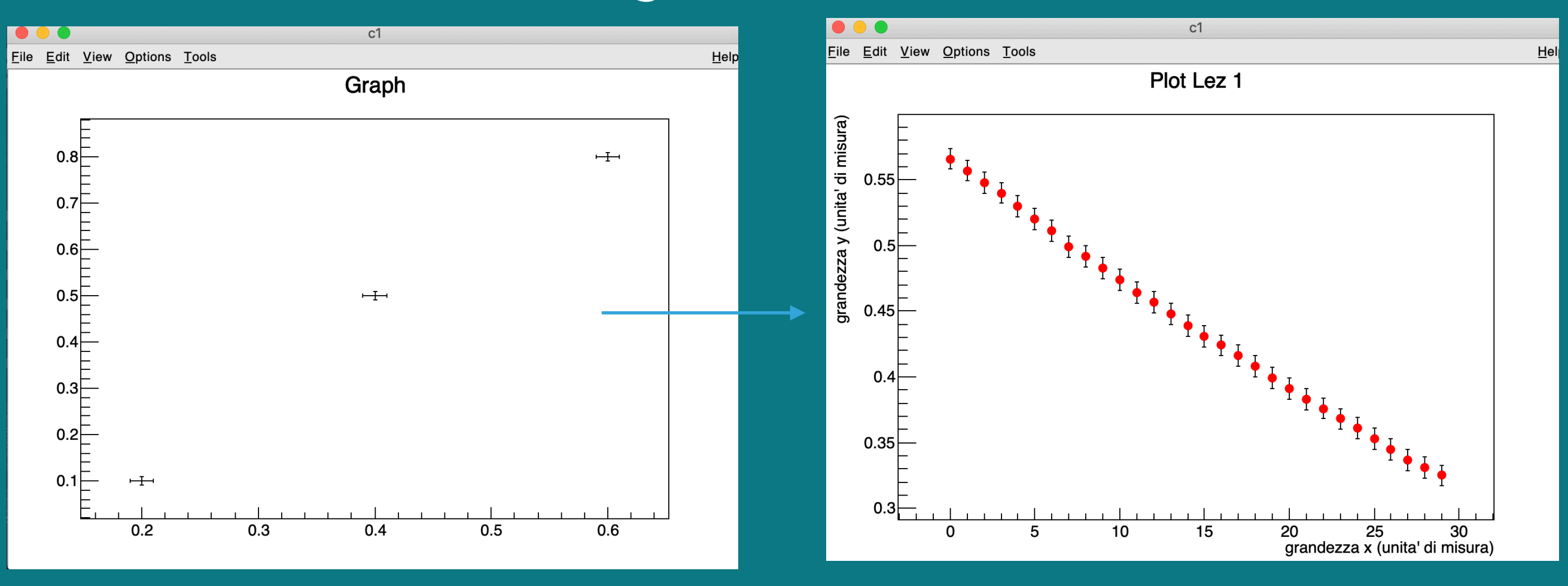

- ‣ **inserire titoli degli assi e del grafico principale**
- ‣ **"evidenziare" i punti sperimentali**

```
TGraphErrors gr(30,x,y,ex,ey);
```

```
//impostiamo il colore del marker 4=celeste la tavola complessiva si puo trovare sul sito cerr
   gr.SetMarkerColor(2); //uso il metodo setmarkerstyle della classe TGraphErrors
   gr.SetMarkerStyle(20); //scelgo lo stile 21 del marker
   gr.SetTitle("Plot Lez 1"); //titolo grafico
```

```
gr.GetXaxis()->SetTitle("grandezza x (unita' di misura)");
gr.GetYaxis()->SetTitle("grandezza y (unita' di misura)");
```

```
gr.Draw("AP"); //stampa asse punti
```
}

**SetMarkerColor -> stabilisce i colori dei punti sperimentali** 

**SetTitle("……….") titolo principale** 

**GetXaxis()->SetTitle(" …………..") titoli assi** 

**Draw("AP") con il parametro AP stampa solo punti sperimentali e assi** 

## ▸ **parametri dei metodi stilistici**

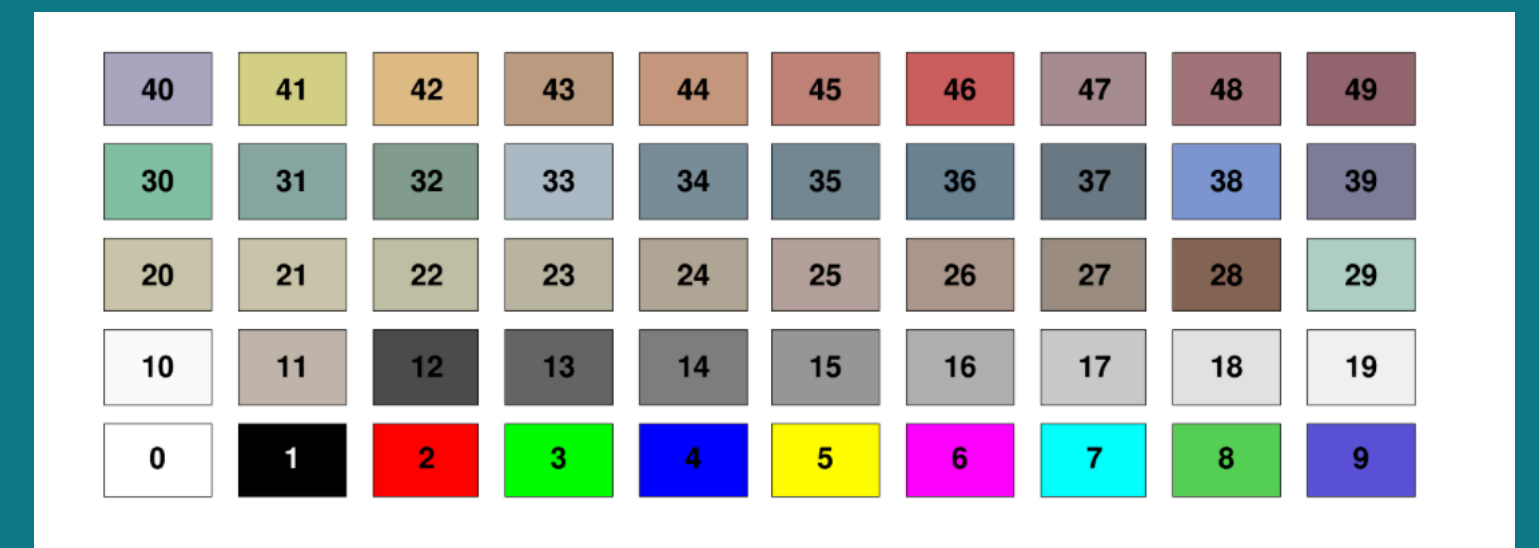

#### ▸ **colori dati sperimentali**

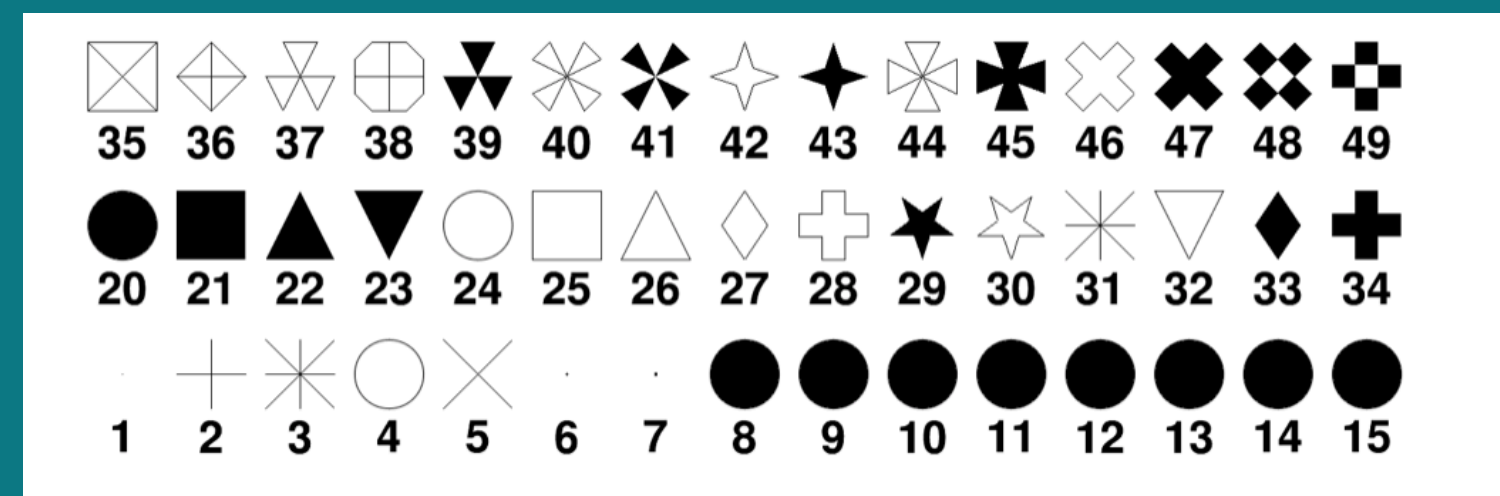

#### ▸ **stile del marker**

## ▸ **Istogrammi**

- ▸ **se ripetiamo la misura di una grandezza x più volte e volessimo osservarne la distribuzione ricorriamo ad istogrammi**
- ▸ **es: valori misurati della grandezza x**

 {22.3,22.5,22.4,22.8,22.3,22.3,22.5,22.1,22.2,22.4,22.1, 22.2,22.5,22.3,22.3,22.3,22.2,22.2,22.3,22.2,22.4,22.4,22.2,  $[22.3, 22.4]$ 

▸ **l'obiettivo è inserirli in un istogramma** 

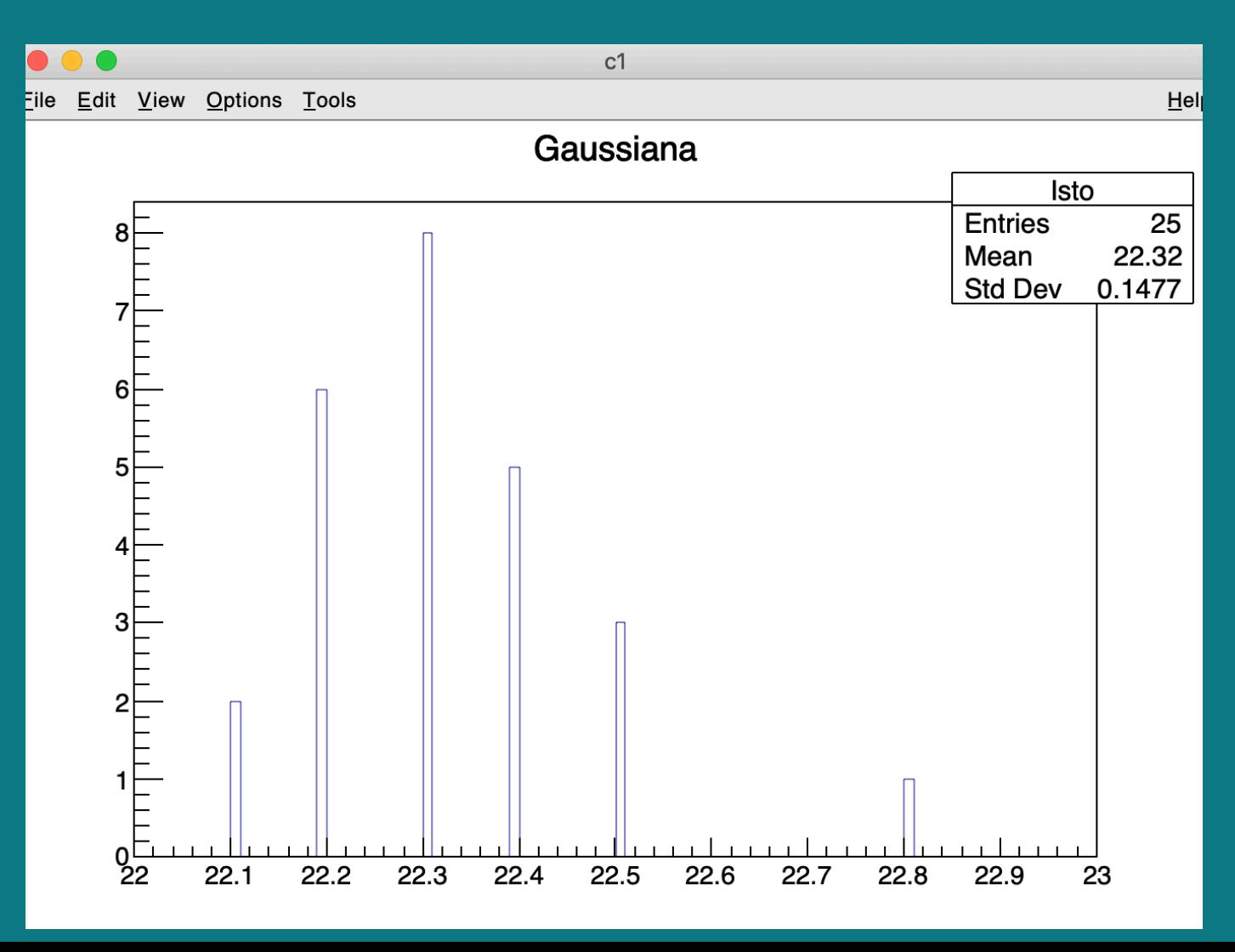

- ▸ **la distribuzione è "tipicamente" gaussiana. In genere si fornisce il valore della grandezza x come: X(medio) +- stdev**
- ▸ **stdev = deviazione standard della Gaussiana**
- ▸ **Dall'istogramma si può eseguire un Fit Guassiano tramite il metodo "dinamico" della lezione 1, stavolta impostando** *gaus* **dal pannello FitFunction per ricavare i valori necessari**

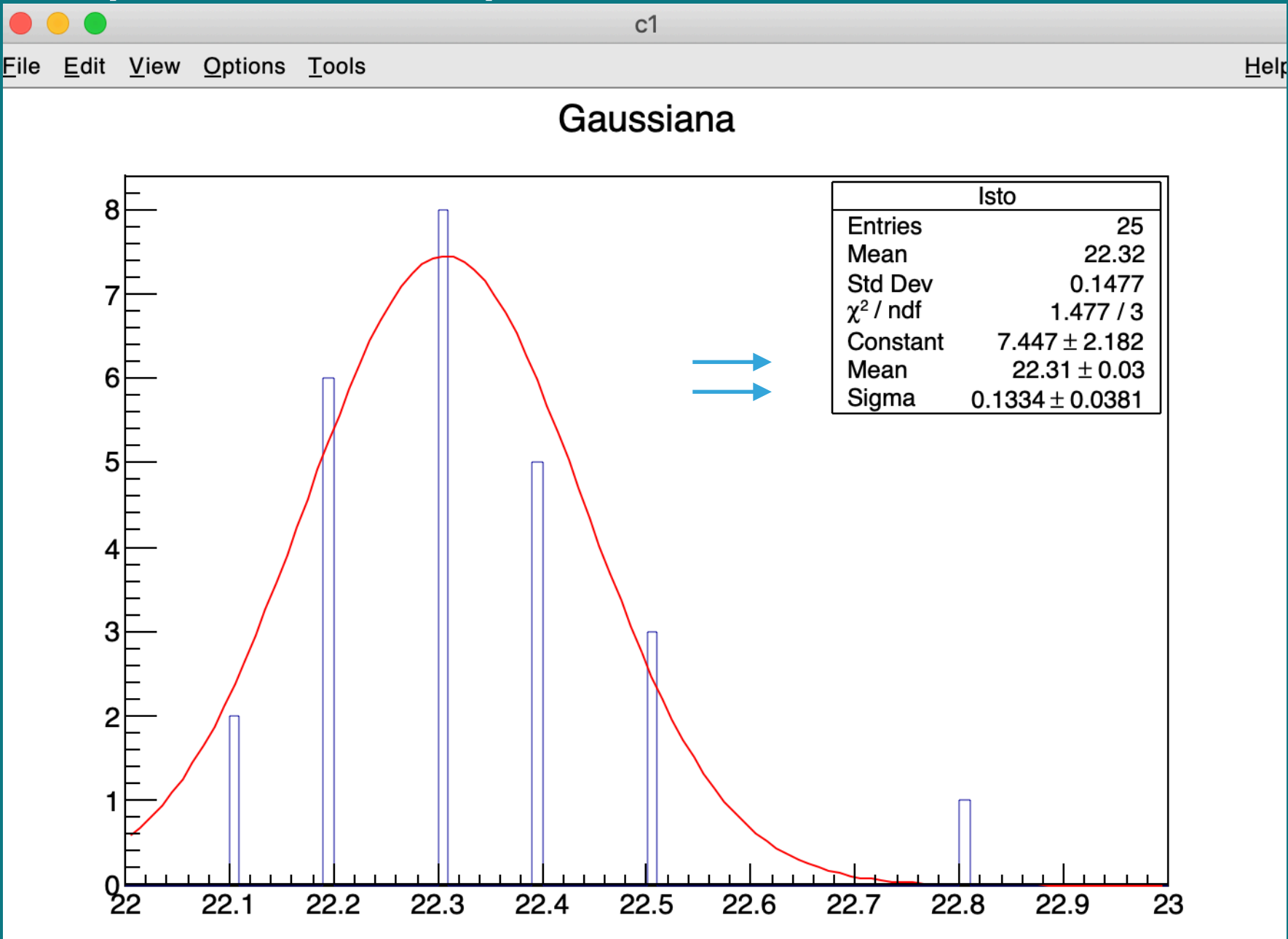

▸ **risultato finale sarà : x = Mean +- Sigma**

- ▸ **usiamo la classe TH1F**
- ▸ **parametri: "titolo", numero di bin, range**

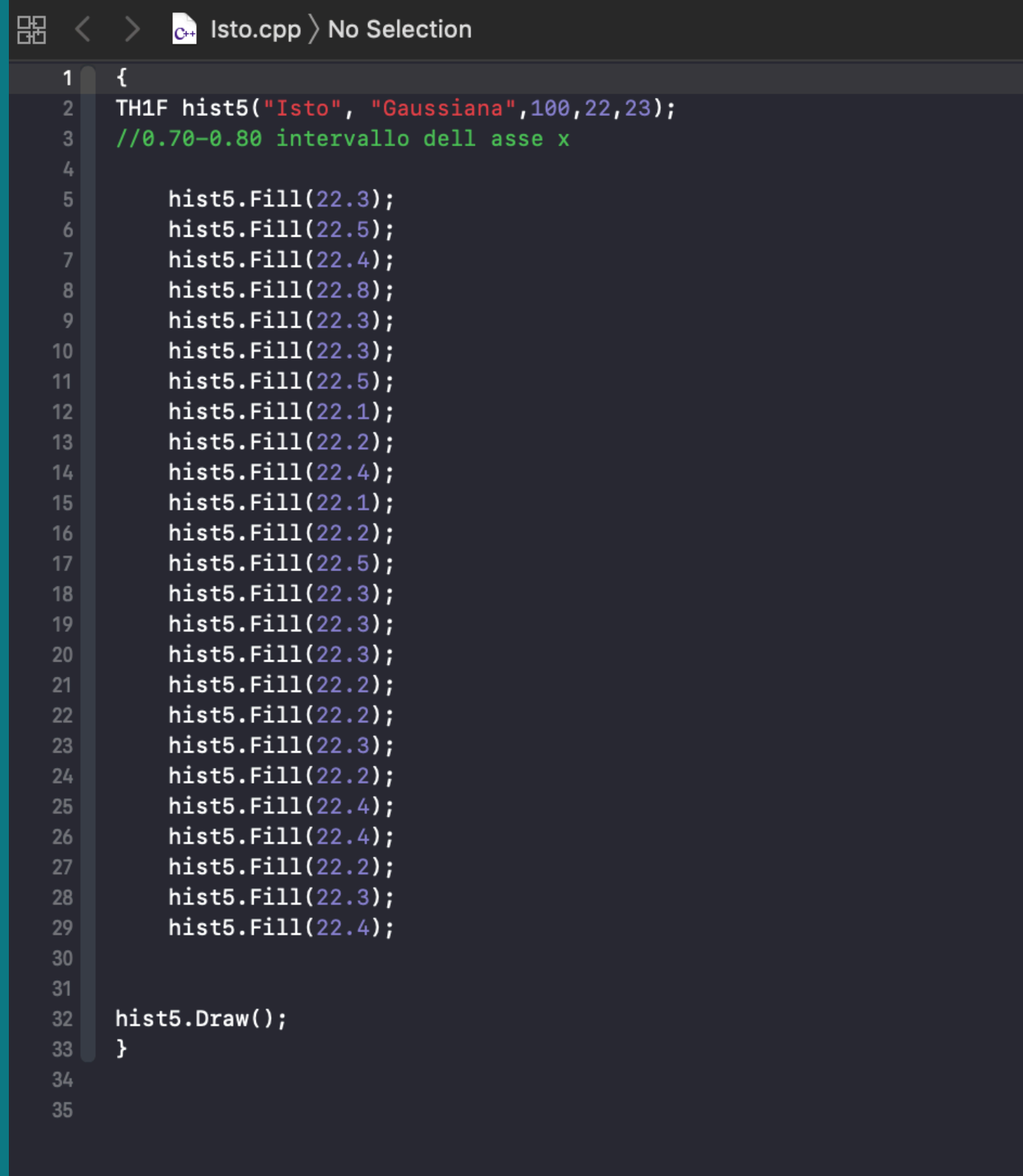

#### ▸ **inseriamo i titoli**

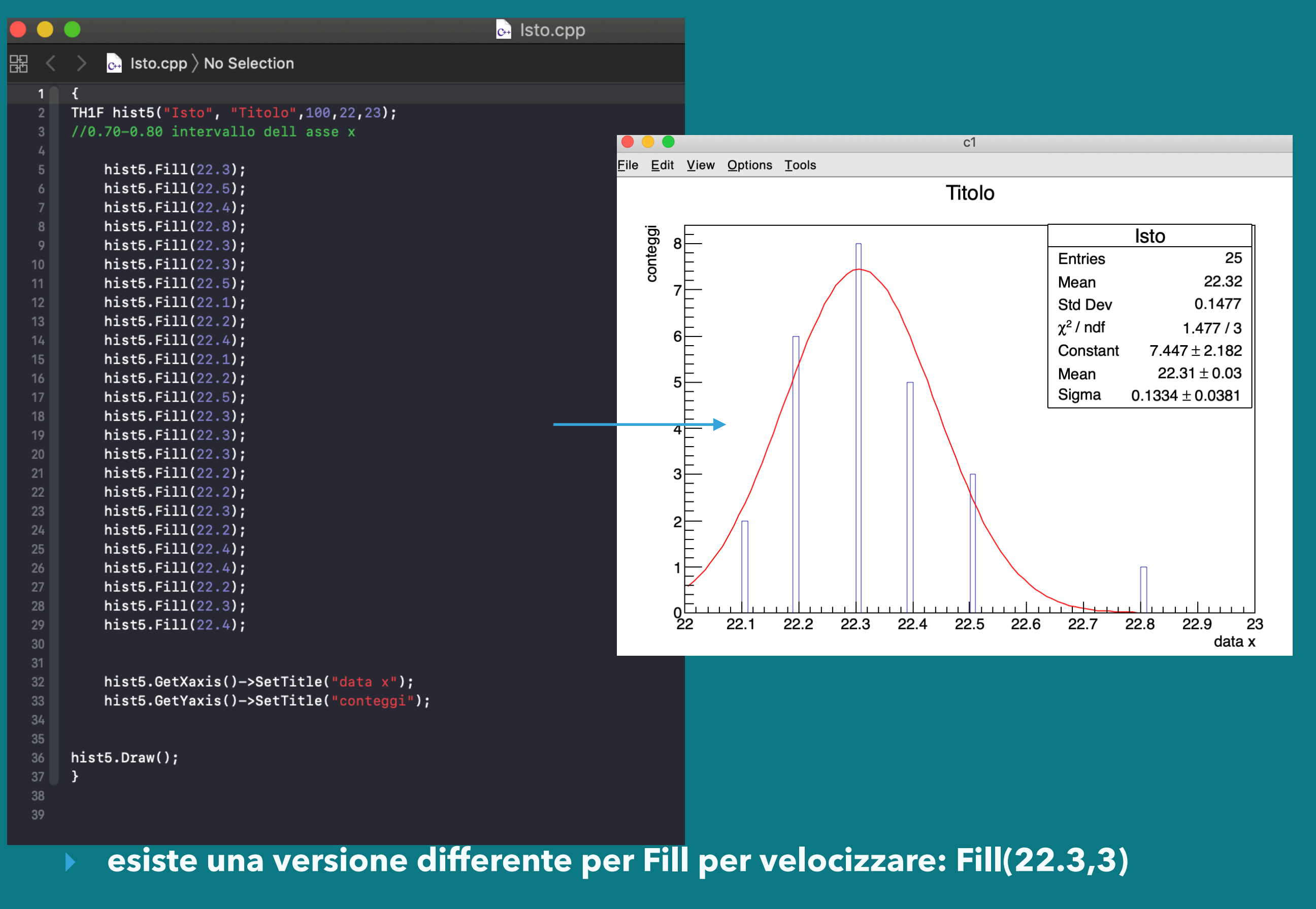

▸ **Fill(22.3,3) inserisce 3 volte lo stesso valore**

# ▸ "**rebinning**"

▸ **vediamo una piccola variazione nella macros per inserire il numero di bin che vogliamo direttamente da terminale** 

```
\mathbf{f}double xmin;
   double xmax;
    int n;
    cout<<"Inserisci l'estremo xmin "<<endl;
    cin>>xmin;
    cout<<"Inserisci l'estremo xmax "<<endl;
    cin>>xmax;
    cout<<"BINNING-->Inserisci numero di bin "<<endl;
    cin>>n;
TH1F hist5("Parameters","h",n,xmin,xmax);
1/0.70 - 0.80 intervallo dell asse x
 hist5.SetTitle("Titolo istogramma");
```
▸ \*\*NB il risultato del Fit dipende dal numero (ossia dalla dimensione ) dei bin.

- ▸ **parametri di TH1F sono "dinamici" -> inserimento da terminale**
- ▸ **"Parameters" titolo dei parametri fittati**
- ▸ **"h" -> nome subcanvas parametri**

### ▸ inserimento dati per TGraphErrors direttamente da file.txt

▸ Notiamo la nuova sintassi (\*g = new) per dichiarare un oggetto. Da ricordare solo il fatto che così facendo si definisce un oggetto dinamico. Il risultato è un'efficienza maggiore per il codice ma "dal punti di vista pratico " non cambia nulla. \*\*Differenza sintattica si usa -> e non "." per chiamare i metodi.

```
\mathbf{R}TString nomefile = "/Users/David/Desktop/punticurva.txt"; //percorso
    TGraphErrors *g = new TGraphErrors(nonefile);g->GetXaxis()->SetTitle("x");
    g->GetYaxis()->SetTitle("f(x)");
    g->GetXaxis()->CenterTitle();
    g->GetYaxis()->CenterTitle();
    g->SetMarkerColor(4); //Markers...
    g->SetMarkerStyle(20);
    g->SetTitle("titolo");
    q \rightarrowDraw("ap");
\mathcal{F}
```
si può passare direttamente il "path" del file(txt) contenente i dati

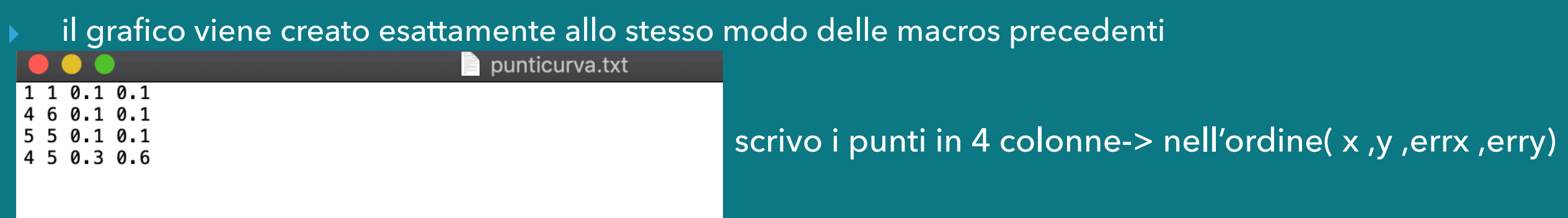

- ▸ esecuzione macros dalla cartella specifica in cui dovrete salvare tutte le macros
- ▸ per lanciare la macros:
- ▶ salvare nella cartella giusta in cui Root ricerca
- ▸ una volta aperto Root: { .x NomeMacros.cpp }

- ▸ nella prossima lezione parleremo di:
- ▸ importazione dati per velocizzare l'inserimento(istogrammi)
- ▸ sovrapposizone grafici (+ fit in una sola canvas)